# Manual de instrucciones para el uso del Sistema de Encuestas en Línea

Departamento de Estadísticas de Balanza de Pagos

Banco Central de Reserva del Perú

# **¿Qué es el Sistema de Encuestas en Línea?**

El Sistema de Encuestas en Línea (SELi) es un proyecto de automatización para el registro de datos de encuestas del Banco Central de Reserva del Perú.

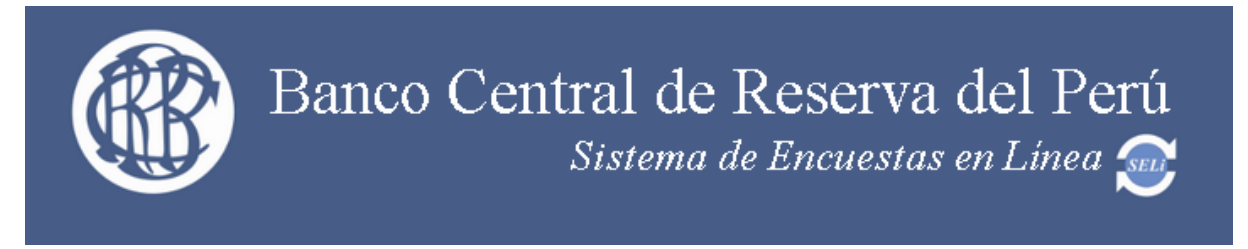

# **Ingreso al SELi**

Cada entidad recibirá por correo y/o por correo electrónico, dirigido al responsable de la encuesta ECIC, el URL asignado a la entidad.

# **Acceso al SELi**

La primera vez que se ingrese a la aplicación se solicitará una contraseña. Esta deberá ser definida por el **responsable de la encuesta de la entidad** y se confirmará al dar clic en el botón "Asignar nueva contraseña".

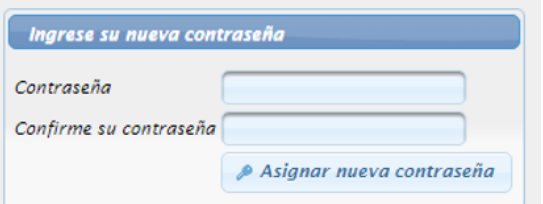

La **contraseña** deberá tener un **mínimo** de 6 caracteres y por lo menos **un número** y **una letra**.

Una vez definida la contraseña, en las siguientes oportunidades el SELi mostrará el nombre de la entidad y solicitará el registro de la contraseña.

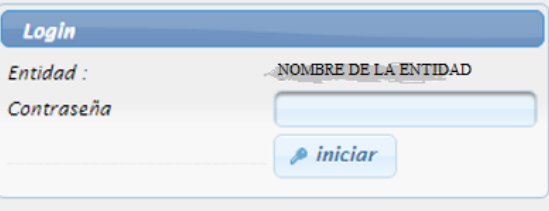

#### *Banco Central de Reserva del Perú Encuesta Coordinada de Inversión de Cartera*

### **Solicitud de una nueva contraseña**

En caso la entidad no recuerde la contraseña registrada o desee cambiarla, deberá solicitar al BCRP el acceso para el registro de una nueva contraseña a **cartera.paises@bcrp.gob.pe**.

## **Listado de encuestas publicadas**

Al ingresar a la aplicación se mostrará el listado de encuestas publicadas por el BCRP.

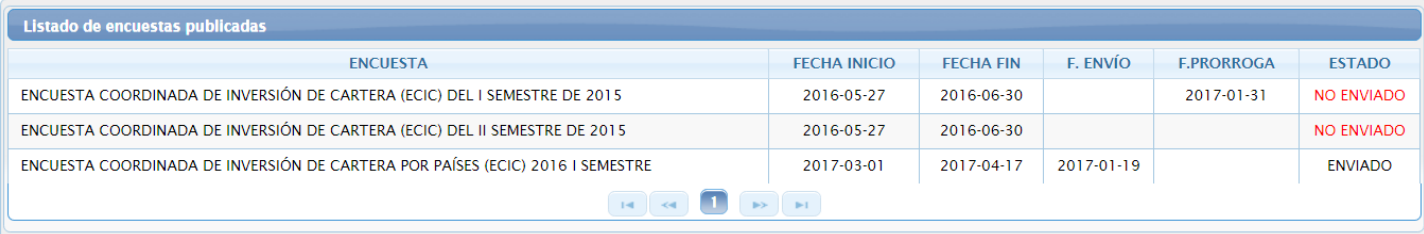

## **Datos generales de la entidad**

En la sección de Datos Generales, la empresa deberá actualizar los campos editables que sean necesarios. Para finalizar las encuestas es un requisito que los datos de la entidad y de sus contactos (representante legal y responsable principal de respuesta de encuesta) estén completos.

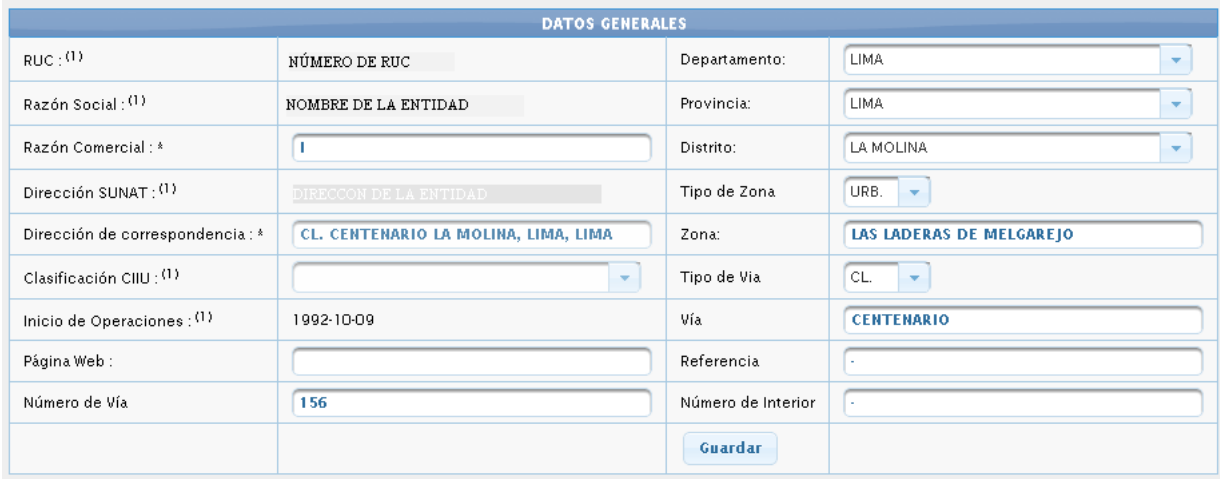

(1) Datos importados directamente de SUNAT - Padrón de Contribuyentes

\* Campos Obligatorios

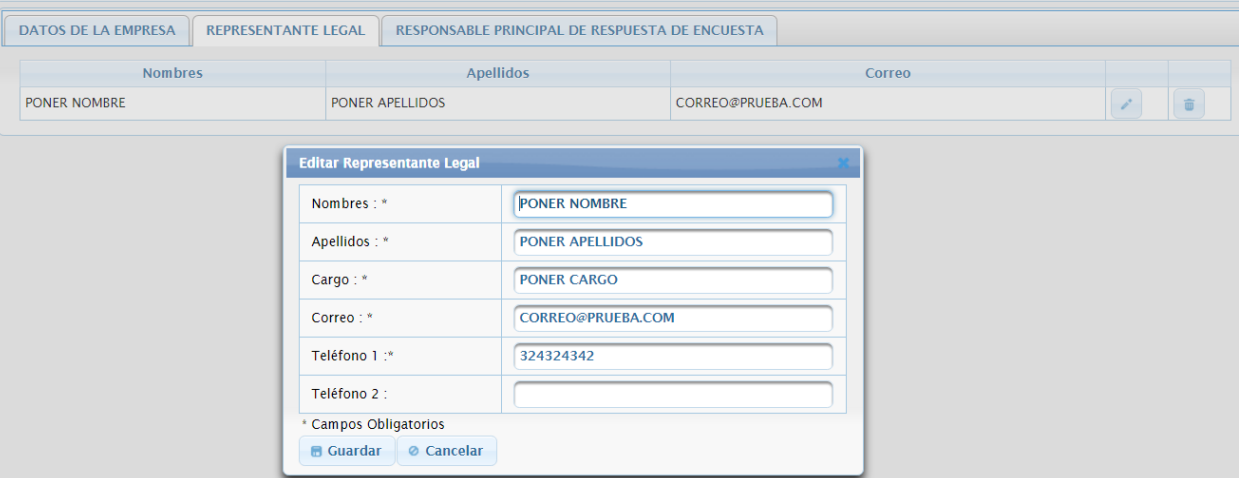

#### *Banco Central de Reserva del Perú Encuesta Coordinada de Inversión de Cartera*

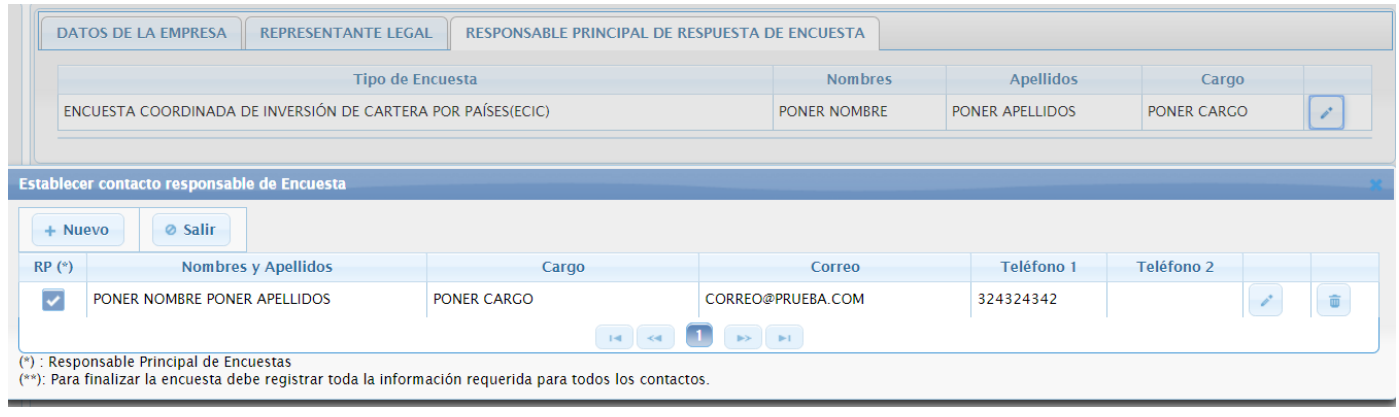

## **Registro de la encuesta**

En la sección de listado de encuestas, haciendo clic sobre el nombre de cada encuesta se puede acceder para su registro.

Al hacer clic sobre el botón de resumen de encuesta se mostrará el resumen de las secciones de la encuesta y el estado de ellas: "**Pendiente**", "**Completado**" o "**No aplica**".

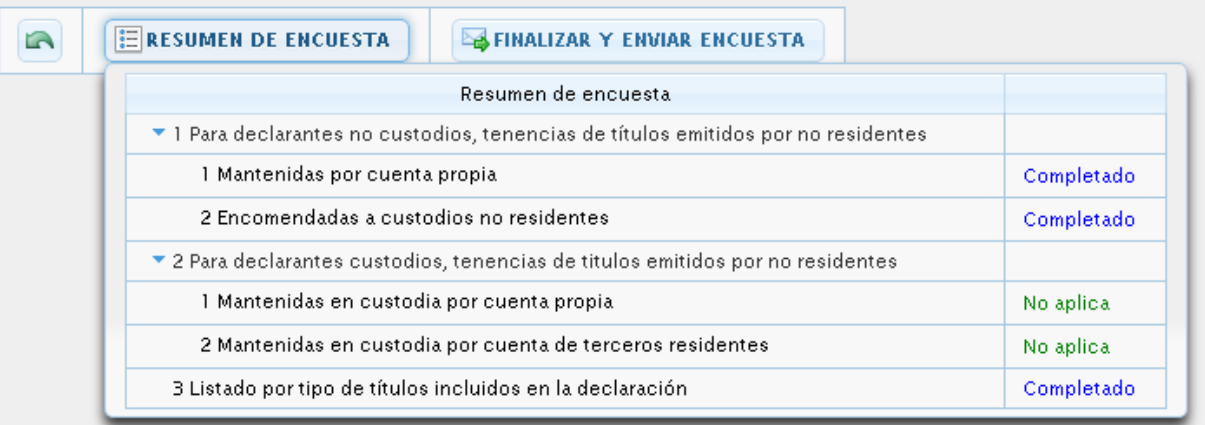

Los datos deberán expresarse en miles de unidades monetarias y **sin decimales**. Los datos se guardan automáticamente cada vez que se ingresan. Se permite copiar datos de procesadores de hojas de cálculo como Excel al SELi y viceversa.

Al finalizar el registro de la sección, se debe dar *clic* en el botón "**Finalizar sección**" y la sección pasará del estado "**Pendiente**" a "**Completado**".

#### *Banco Central de Reserva del Perú Encuesta Coordinada de Inversión de Cartera*

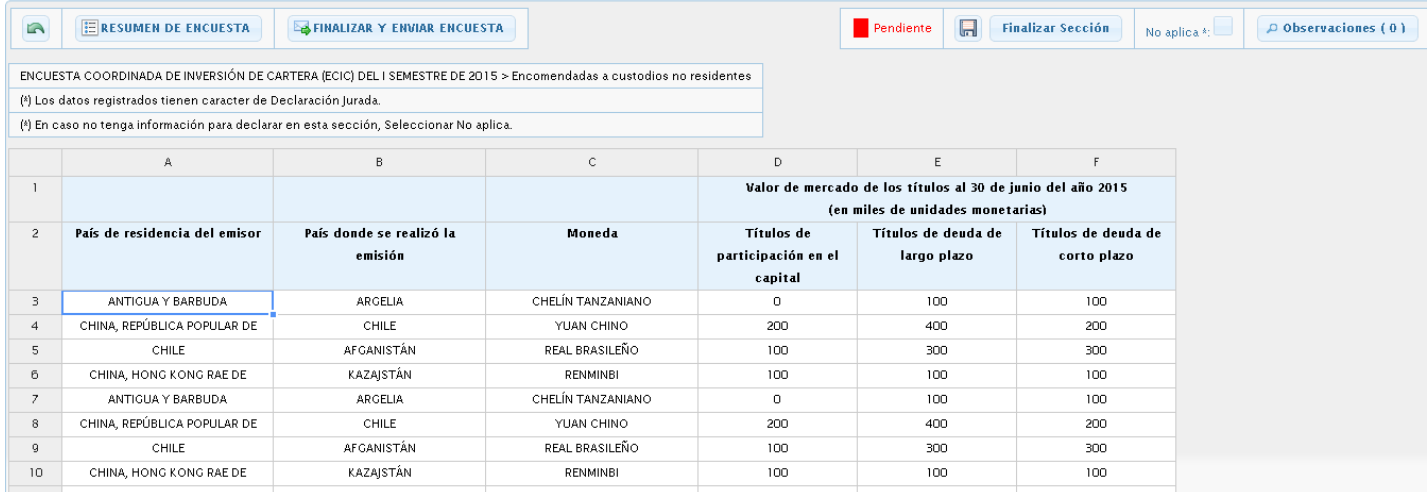

En caso la entidad no tenga información para reportar igualmente deberá finalizar la sección dando check en la casilla de "No aplica", cambiando el estado de "Pendiente" a "No aplica". Recuerde que **los datos tienen carácter de declaración jurada**.

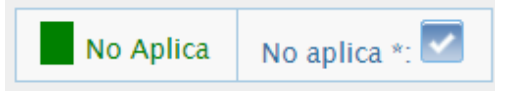

Todas las secciones deberán estar en estado "**Completado**" o "**No aplica**" dependiendo de la situación de la entidad.

El responsable principal de la encuesta recibirá un e-mail con el adjunto de un PDF, como constancia de la encuesta registrada.

Señores

NOMBRE DE LA ENTIDAD

Presente.

Estimados señores:

Comunicamos a ustedes que con fecha 2016-05-09 se ha recibido respuesta de su representada a nuestra encuesta ENCUESTA COORDINADA DE INVERSIÓN DE CARTERA (ECIC) DEL I SEMESTRE DE 2015.

En caso necesario, oportunamente nos comunicaremos con ustedes para las consultas sobre la información reportada.

Muchas gracias por su valiosa colaboración.

Atentamente,

# **Requisitos técnicos**

El SELi está diseñado para trabajar correctamente con Chrome v4.x a más.